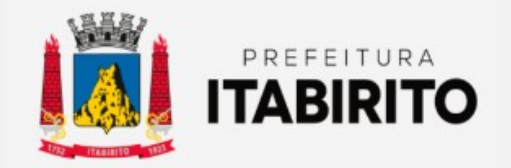

## PASSO A PASSO PARA EMITIR E ATUALIZAR GUIA DE ISSQN AUTÔNOMO

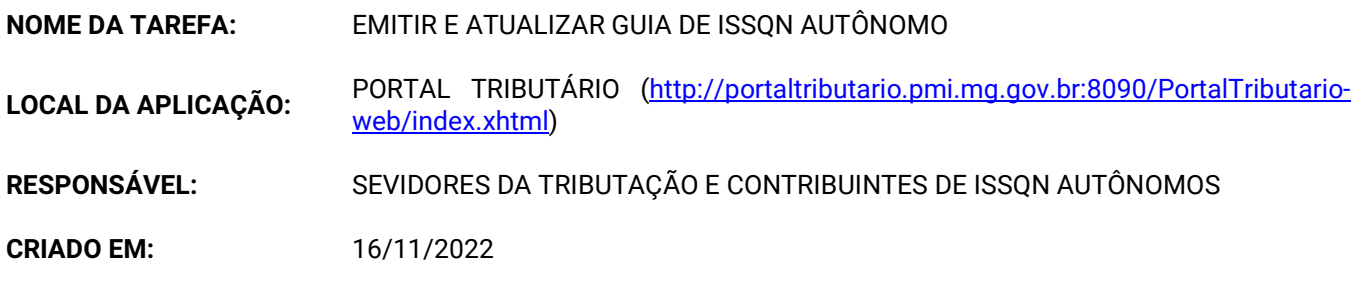

Passo a Passo:

 O contribuinte deverá acessar o SITE DA PREFEITURA MUNICIPAL DE ITABIRITO (www.itabirito.mg.gov.br) e clicar no ícone do PORTAL TRIBUTÁRIO.

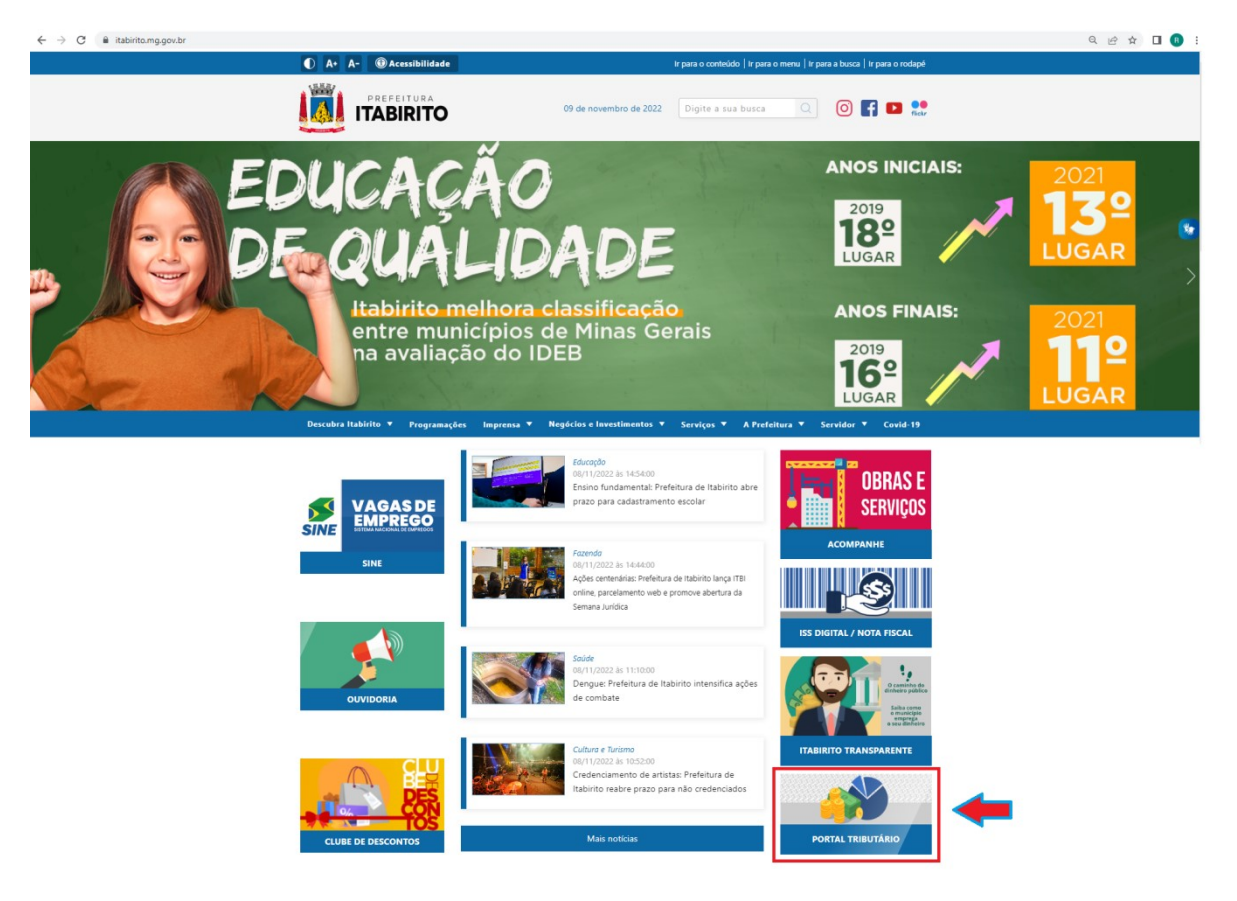

OU, poderá acessar o sistema pelo LINK DIRETO DO PORTAL TRIBUTÁRIO: http://portaltributario.pmi.mg.gov.br:8090/PortalTributario-web/index.xhtml

 No PORTAL TRIBUTÁRIO, o contribuinte deverá clicar em ISSQN – EMISSÃO DE GUIA DE RECOLHIMENTO (ISS/ALVARA) no menu superior.

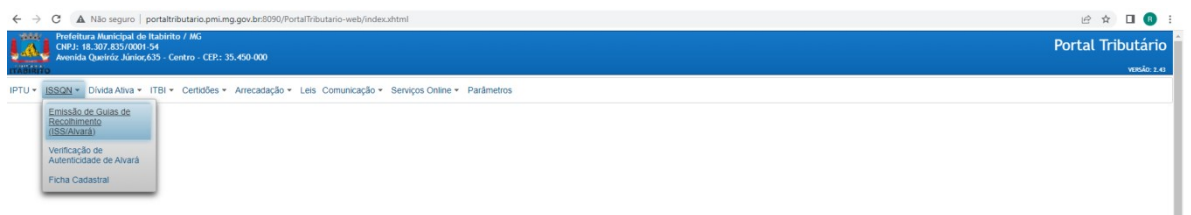

Em seguida, DIGITAR os dados solicitados: CPF/CNPJ (somente os números) e TEXTO DA IMAGEM.

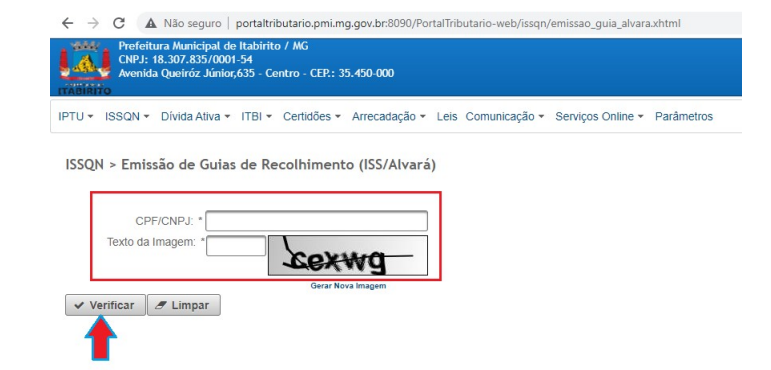

Em seguida, CLICAR sobre os dados correspondentes ao CPF/CNPJ digitado.

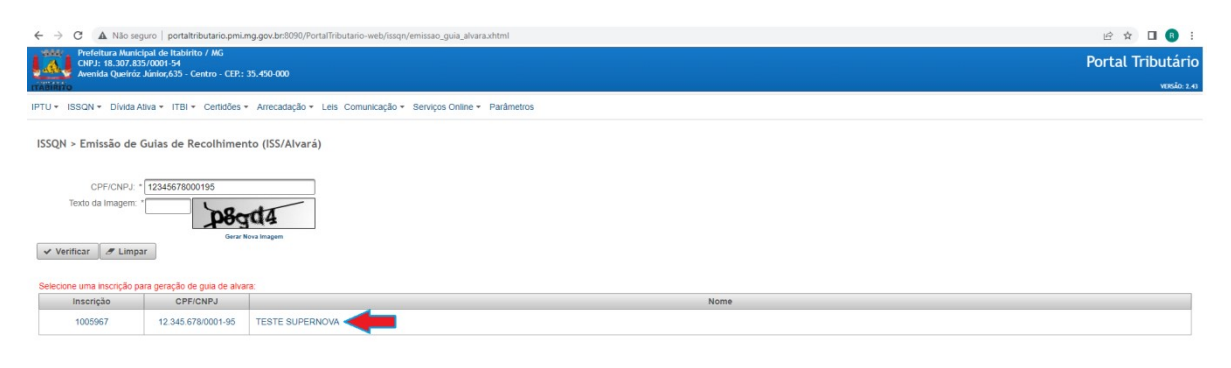

Na próxima tela, clicar sobre o ícone denominado PARCELAS

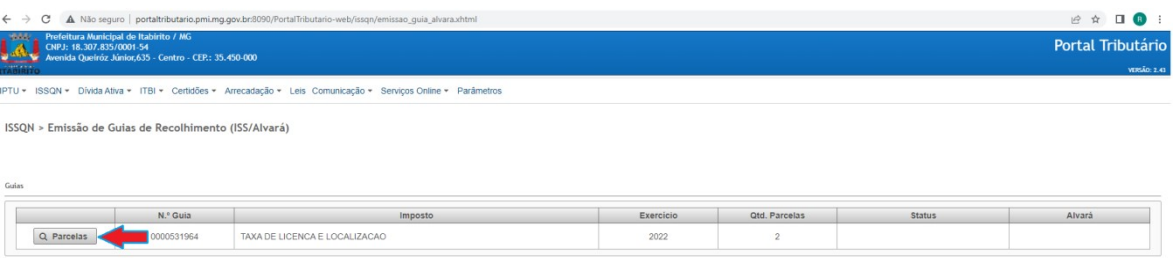

Abrirá uma nova janela na qual o contribuinte deverá selecionar a OPÇÃO 88 caso queria a guia em COTA ÚNICA (com 10% de desconto) OU selecionar as OPÇÕES 1 e 2 caso queira PARCELAR a guia.

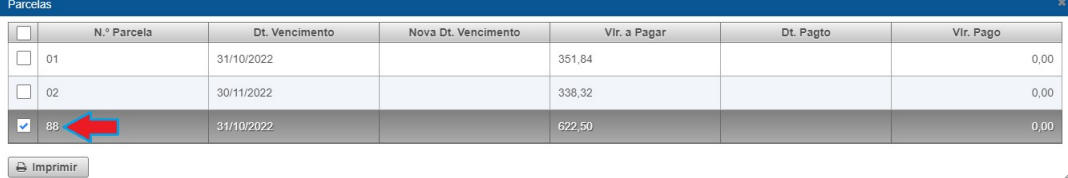

OU

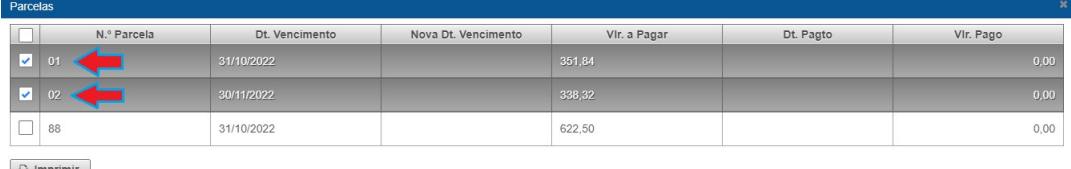

 $\ominus$  Imprimir

A GUIA será GERADA em PDF conforme a forma de pagamento solicitada.

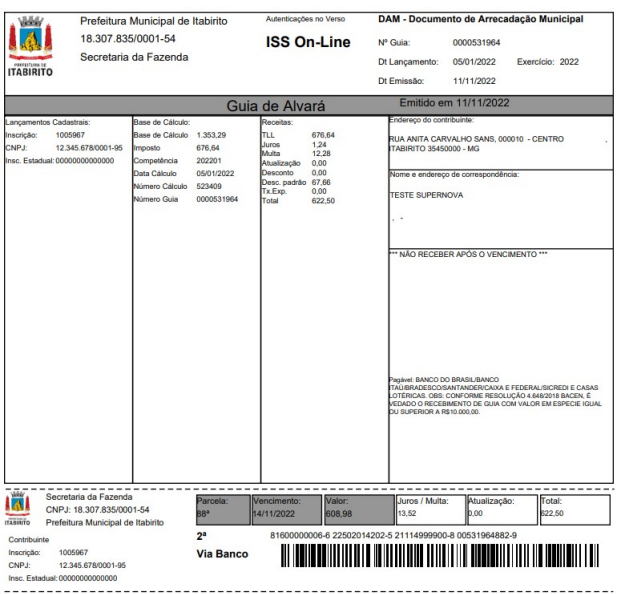

Após 2 DIAS ÚTEIS do pagamento, o contribuite deverá acessar novamente o sistema (seguindo os mesmos passos) e clicar em EMITIR ALVARA.

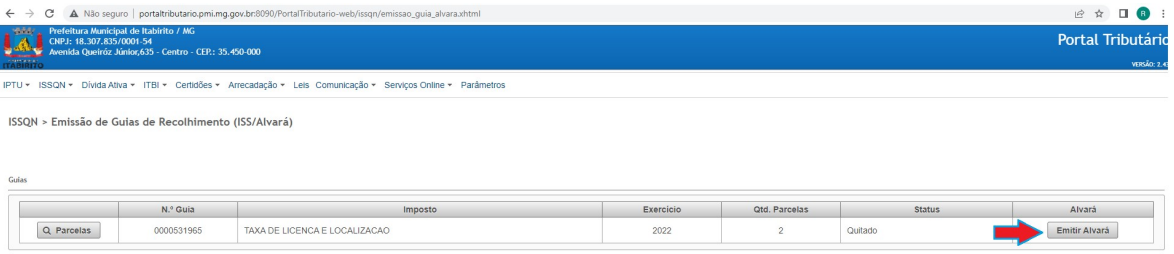

Será gerado o ALVARÁ em PDF.

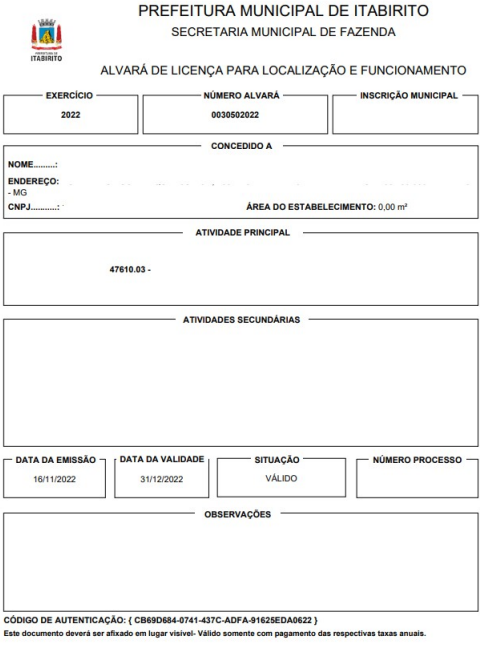

Ações Corretivas

Em caso de ERRO NA EMISSÃO da guia, favor ENCAMINHAR email para tributacao@pmi.mg.gov.br detalhando a situação e informando os dados pessoais/empresarias (CPF/CNPJ) para qual deseja imprimir a guia da TLL (Alvará).

- Modernização do setor tributário.
- Autonomia do contribuinte.
- Diminuição de atividades de suporte administrativo realizada pelos servidores da tributação.
- Padronização das ações efetuadas no PORTAL TRIBUTÁRIO por contribuintes e servidores.
- Facilidade de acesso às informações do funcionamento do PORTAL TRIBUTÁRIO em caso de dúvidas.

## Perspectiva de Revisão

 Esse passo a passo deve ser revisado anualmente ou quando houver alterações na forma de funcionamento do PORTAL TRIBUTÁRIO, bem como no procedimento das ações da administração tributária.

## Embasamento Legal

- Lei Municipal 1816/93
- Lei 3650/2022
- Decreto anual estipulando os prazos para pagamento do ISSQN Autônomo.

## Aprovação/Realização

Aprovado por: Rane Curto Nascimento Ferreira Secretária de Fazenda Aprovado por: Gilson Carlos Fontes Diretor da Tributação Realizado por: Ronald Dantas Pereira Fiscal Tributário